## Support Tipp

## Skalierbare Benutzeroberfläche

## **Wussten Sie schon, dass...**

## **Die Benutzeroberfläche von Vectorworks mit der Version 2024 skalierbar ist?**

**Hinweis:** Diese Funktion ist nur in der Vectorworks Version für macOS verfügbar. Für Windows gibt es Optionen die Skalierung systemweit in den Einstellungen des Betriebssystems zu regeln.

Je nach verwendeter Monitorgröße können die Schriftgrößen und Größen der Icons und Paletten in der Benutzeroberfläche von Vectorworks angepasst werden. Im Dialog "Einstellungen Programm" sind dazu die Auswahl-Button für Groß, Mittel und Klein umgesetzt worden. Die Einstellung wirkt sich auf alle Bedienelemente der Benutzeroberfläche aus, wie Werkzeuggruppen, Attributepalette, Multifunktionsleiste, Infopalette, Navigationspalette, Dialoge, etc.. Die Einstellung wirkt sich nicht auf die Zeichnung aus.

Menüleiste: Vectorworks > Einstellungen > Dialog: Einstellungen Programm > Rubrik: Allgemein > Bereich: Größe der Benutzeroberfläche

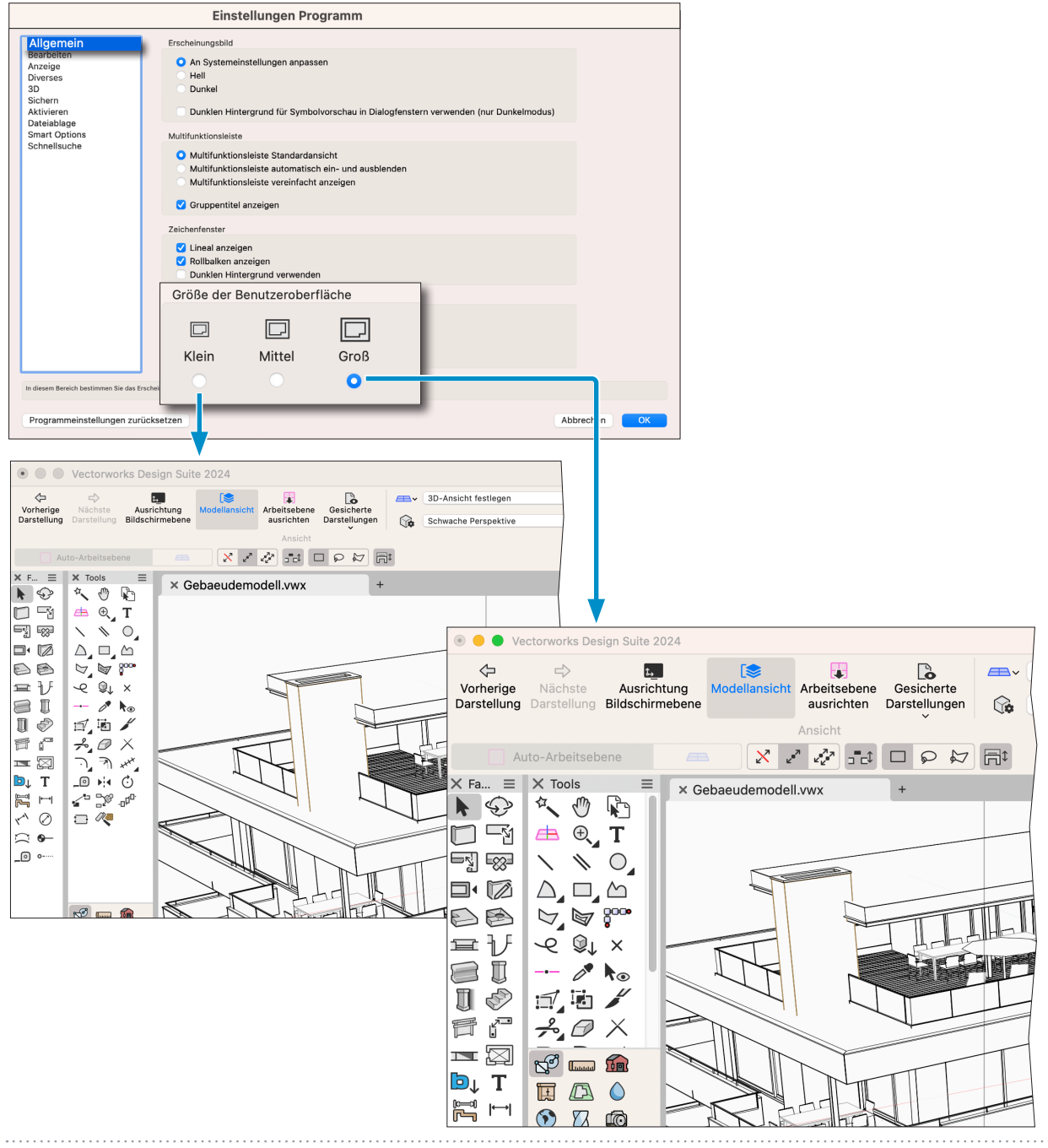

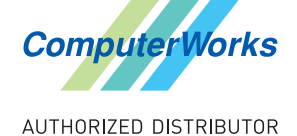

ComputerWorks GmbH<br>ComputerWorks AG<br>B A L i S D Schwarzwaldstraße 67 79539 Lörrach www.computerworks.de

Deutschland & Österreich Schweiz ComputerWorks AG Florenz-Strasse 1e 4142 Münchenstein

Gefüllte Kreise zeigen, für welche Produkte dieser Tipp relevant ist:

**VECTORWOR** 

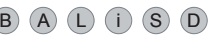

4142 Munchenstein<br>
Wectorworks Vectorworks ist eine eingetragene Marke<br>
Von Vectorworks Inc. von Vectorworks Inc.